# **FastView**

John Hendrikx

Copyright © Copyright©1995 John Hendrikx

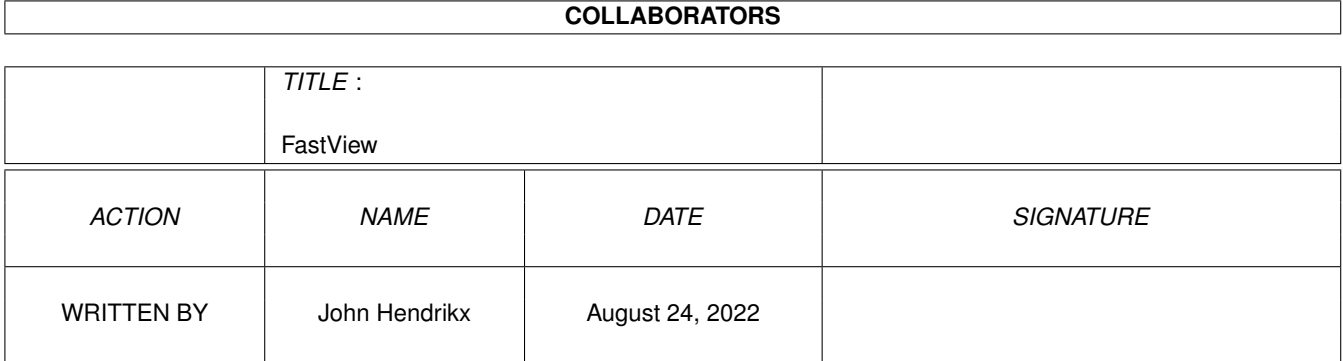

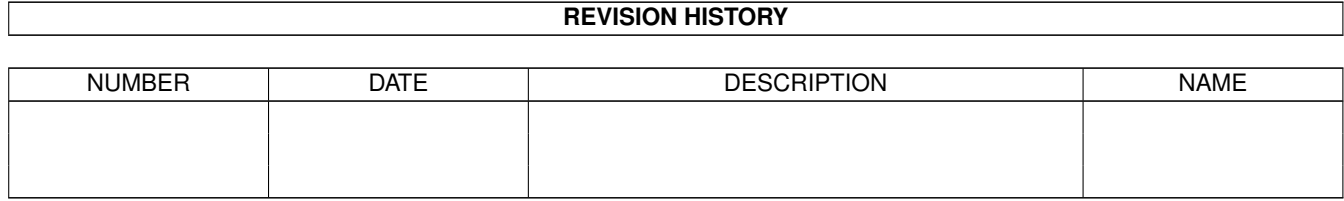

# **Contents**

## [1](#page-4-0) FastView 1

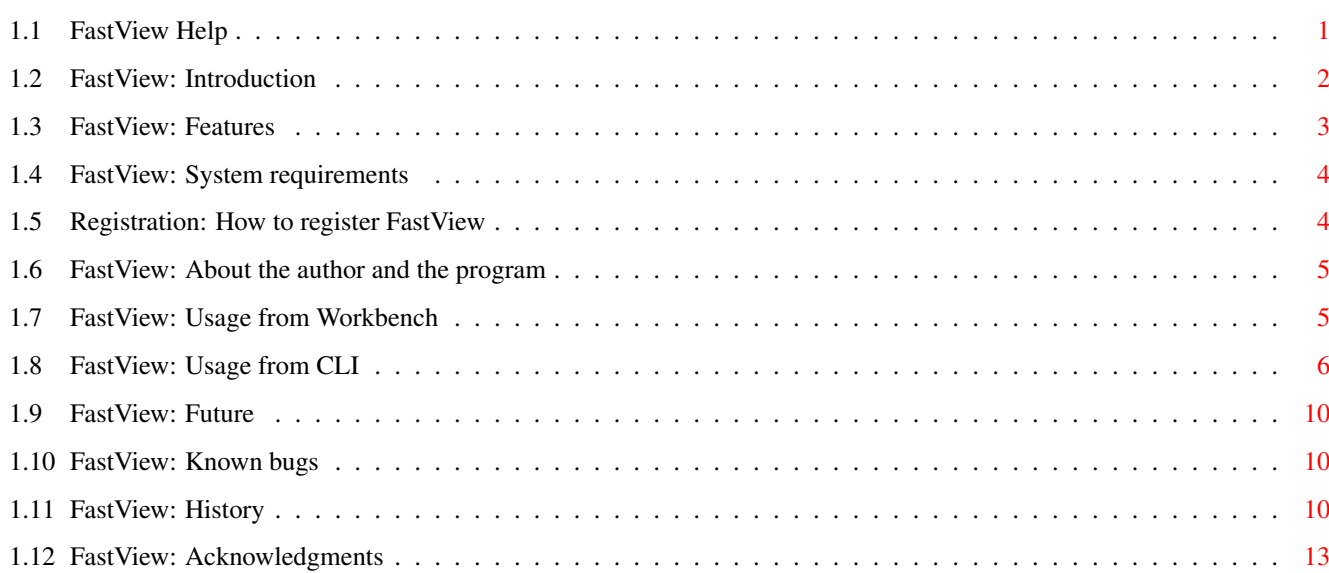

# <span id="page-4-0"></span>**Chapter 1**

# **FastView**

# <span id="page-4-1"></span>**1.1 FastView Help**

FastView 1.51

Copyright © 1994, 1995, John Hendrikx All rights reserved Release date 3 June 1995 SHAREWARE User Manual Introduction What can I do with FastView? Feature List What features does FastView have? Requirements Will it run on my system? Registration How should I register FastView? Usage from CLI How do I use FastView from CLI? Usage from Workbench How do I use FastView from Workbench? Future What the future will bring... Known bugs Things I should know...

How to reach me How can I reach the author? Acknowledgements Who does the author want to thank? History

What's new in this version?

# <span id="page-5-0"></span>**1.2 FastView: Introduction**

FastView is a program which shows IFF, GIF, BMP, PCX and JPEG pictures on your screen. Of course many programs exist for this task, but this one is special because it is very fast and was designed with both OCS/ECS and AGA users in mind. For example: FastView can show HAM8 and IFF24Bit pictures on OCS/ECS machines in HAM which was one of the things I missed in all the other viewing-programs I've seen.

JPEG pictures are shown using the Tower JPEG Codec Class by Christoph Feck.

COPYRIGHT NOTICE

FastView software and documentation are Copyright (C) 1995 by John Hendrikx. All rights reserved.

The JPEG codec is Copyright (C) 1994 Christoph Feck, TowerSystems. All Rights Reserved. It is based in part on the work of the Independent JPEG Group.

DISCLAIMER

FastView has proven to be stable in everyday use. The author is not responsible for any loss of data, damages to software or hardware that may result directly or indirectly from the use of this program. The author reserves the right to make changes to the software or documentation without notice.

The JPEG codec is provided "AS-IS" and subject to change without prior notice; no warranties are made. All use is at your own risk. No liability or responsibility is assumed.

## PREFACE

This program is shareware, it is \*not\* public domain. This means that if you use this program longer than a period of two weeks you'll have to send The author

20 DM, 20 Guilders, 10 UK Pounds or 15 US Dollars to become a registered user. See Registration for more

details.

None of the files of the FastView package may be modified or left out without permission of the author. Crunching or archiving is allowed only if none of the FastView files get modified by it.

FastView may be distributed freely in Public-Domain collections such as Fred Fish's Amiga Library. You may charge a fee to recover distribution costs. The fee for diskette distribution may not be more than the cost to obtain a public domain diskette from Fred Fish.

## <span id="page-6-0"></span>**1.3 FastView: Features**

- Displays any IFF ILBM picture (even HAM8 or 24Bit pictures) in HAM on OCS/ECS machines. Of course if the picture doesn't need to be rerendered in HAM it will use a normal OCS/ECS screenmode. On AGA machines FastView will show the pictures if possible in upto 256 colors or in HAM8
- Displays GIF pictures of 17 or more colors in HAM on OCS/ECS machines. If less colors are used HIRES-INTERLACED will be used. On AGA machines GIFs always get displayed in upto 256 colors
- Uncompressed BMP pictures in 2, 16 or 256 colors and 24-bit BMP pictures are supported
- Handles EGA and VGA PCX pictures (from 2 to 256 colors and 24-bit)
- JPEG pictures are supported via the Tower JPEG Codec Class by Christoph Feck. FastView will display both grayscale and color JPEGs in HAM6 or HAM8 depending on your machine.
- AmigaDOS patterns (wildcards) are supported
- Runs from CLI and Workbench
- Optional Dithering of rerendered pictures (ie. pictures which are converted from 256 colors to HAM6, or from 24Bit to HAM8 etc...)
- If multiple pictures were specified on the command line FastView will automatically load and decode the next picture while you're still viewing the previous one
- Optional (Down) Scaling of rerendered pictures to fit screen
- On OCS/ECS machines FastView tries to recognize pictures with B&W palettes and will display these in HIRES-INTERLACED instead of HAM
- FastView has the ability to pick an ideal set of colors for pictures rendered to HAM6 or HAM8. It can store these colors in the picture's

comment so they can be used next time you view the same picture to get very high quality pictures

- Very fast conversion to HAM/HAM8
- FastView can save your pictures as IFF files
- Keyboard can be used to scroll picture (or the mouse of course)
- Coded in 100% Assembler (only 24K in size!)

## <span id="page-7-0"></span>**1.4 FastView: System requirements**

FastView should run on any Amiga system with at least 512K RAM and one disk drive. FastView requires Kickstart V2.04 or higher to run.

FastView is Kickstart 3.0 compatible and aware. It will use some V39 functions when available.

Should you have any trouble running FastView on your machine, please

contact me with the full specifications of your machine, that is Kickstart version, model, expansion boards etc...

# <span id="page-7-1"></span>**1.5 Registration: How to register FastView**

```
This program is shareware, it is *not* public domain. This means
that if you use this program longer than a period of two weeks
you'll have to send
                 The author
                 20 DM, 20 Guilders, 10 UK Pounds
or 15 US Dollars to become a registered user.
Please only send cash, eurocheques or postal money orders (Dutch Guilders
only!) to the following address:
```
Until 31 March 1996:

John Hendrikx Figarostraat 36 3208 PD Spijkenisse The Netherlands

After 31 March 1996:

John Hendrikx Maasboulevard 74 3207 RC Spijkenisse The Netherlands

## <span id="page-8-0"></span>**1.6 FastView: About the author and the program**

FastView has been created using the Devpac Assembler and CygnusED on an Amiga 2000 with a 68030/22 and 7 MB of memory. The source code for FastView is now over 100K in size.

If you have suggestions or remarks about this program, or if you find any bugs, please let me know.

When sending in bug reports, please state exactly under what circumstances the bug occurred, what equipment was used and what happened. If possible also try to give me enough information to reproduce the bug (like the picture file which caused the bug). It is very difficult to find bugs when you don't know exactly what happened.

Write to one of the following addresses:

Fido : 2:286/407.8 AmigaNet : 39:153/201.8 NLA Net : 14:101/200.8

UUCP : john.hendrikx@grafix.xs4all.nl

SnailMail until 31 March 1996:

John Hendrikx Figarostraat 36 3208 PD Spijkenisse The Netherlands

SnailMail after 31 March 1996:

John Hendrikx Maasboulevard 74 3207 RC Spijkenisse The Netherlands

I will also try to put the latest available version of FastView on the following BBS (this may change without further notice):

> Grafix Attack (Kees Huizer, Vlaardingen) Tel. +31104745816 (MT 14K4) +31104741062 (ZyXEL 19K2) +31104744682 (Tron 28K8)

Magic filename: FVIEW

Fido Node 2:286/407 AmyNet 39:153/201 NLA Node 14:101/200

# <span id="page-8-1"></span>**1.7 FastView: Usage from Workbench**

There are 3 ways to use FastView from the Workbench:

- 1) Simply double-click on the FastView icon and it will come up with a File requester which allows you to select the pictures you want to view. You may select multiple pictures by holding down shift during selection.
- 2) You can view pictures by using extended selection: Select the FastView icon and select, while holding down the shift key, the pictures you want to view. Double-click (while still holding down shift) on the last picture you want to view to start FastView.
- 3) You may use FastView as the default tool for your pictures. To set the default tool to FastView for a picture, simply select the picture's icon and choose Icons/Information from the Workbench menu. Set the default tool field to FastView and save this setting. Now you can simply double-click on the picture to view it with FastView. Selecting multiple pictures is also allowed, as long as the last picture you've selected has the default tool set to FastView.

The FastView icon can have several Tool Types which control the way FastView operates. Most of these ToolTypes work similair compared with their CLI counterparts. Here are the Tool Types available which also are available in the CLI:

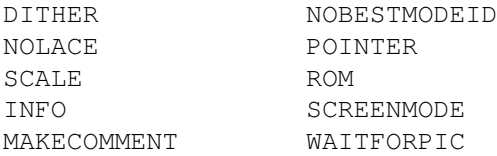

For more information about the function of each tooltype please refer to the

Usage from CLI section.

There is also one Workbench specific ToolType:

DEFAULTDIR

This ToolType allows you to set the dir which FastView will list in the File Requester when you start FastView by simply double-clicking on it (Method 1, see above).

# <span id="page-9-0"></span>**1.8 FastView: Usage from CLI**

There is nothing to it really. Just start it from the CLI or install it in your favourite Directory utility.

Command line:

```
FILES/M,DITHER/S,NOLACE/S,SCALE/S,DELAY/K/N,INFO/S,WAITFORPIC/S,ROM/S,
NBMI=NOBESTMODEID/S,MAKECOMMENT/S,POINTER/S,SAVE/K,DEBUG/S,MULTISAVE/S,
SM=SCREENMODE/K
```
#### or:

[FILES][=]<string(s)> [DITHER] [NOLACE] [SCALE] [DELAY[=]<number>] [INFO] [WAITFORPIC] [ROM] [(NBMI/NOBESTMODEID)] [MAKECOMMENT] [POINTER] [SAVE[=]<string>] [DEBUG] [MULTISAVE] [(SM/SCREENMODE)[=]<string>]

## FILES/M

This argument is not required. If you don't specify any files FastView will pop up a file requester where you can select which pictures you want to view. You can use AmigaDOS patterns (wildcards) to make viewing multiple pictures easier. You can add as many names/patterns on the command line as you want, and all pictures will be viewed in the order you specified. (Note: Patterns matching multiple pictures will be shown in a somewhat random order) In case you're viewing multiple pictures the Right Mouse button will act as an abort function, thus it will enable you to exit FastView completely at any time. Left Mouse button will continue to the next picture.

### DELAY/K/N

Using this option you can turn FastView into a slideshow. It allows you to set the number of seconds each picture will be displayed. Note that FastView will automatically load the next picture in the background while you're still viewing the current picture, which makes slideshows look much better.

### DITHER/S

Specify this on the command line if you want to add a simple form of dithering to the (rerendered) pictures. This will slow down FastView by about 50%.

### NOLACE/S

Specify this to make sure FastView doesn't use interlaced displays.

### SCALE/S

When you specify this on the command line FastView will scale down (rerendered) pictures so they will fit on your screen, while keeping the aspect ratio intact.

## INFO/S

Add this to the command line if you want the filename of the picture you're viewing to be displayed at the top of the display.

## WAITFORPIC/S

When used in conjunction with the DELAY keyword WAITFORPIC will ensure that the picture being decoded in the background is fully decoded before FastView switches to the next picture. This should make slideshows look a bit better.

## ROM/S

This will make FastView use ROM functions (WritePixelLine8) to draw the pictures instead of poking directly into the screen's bitmap. This is only partially implemented and for now will only work on IFF24Bit pictures, JPEG and GIF pictures. Comments from graphics card users on this function are welcomed!

## NOBESTMODEID/S or NBMI/S

This switch will disable the use of FastView's BestModeID routine. This is a completely rewritten version of the BestModeID found in V39 kickstarts and should work much better. Another bonus is that this routine functions from Kickstart 2.0 and up.

You can try this switch if FastView picks the 'wrong' screenmode to display your picture. Normally this shouldn't happen, so if it does check your DEVS:Monitors drawer and see if there are any monitors in there your system can't display correctly, if so remove these monitors, reboot and try again. If the problem persists try the DEBUG option and send me its output and some information about the problem. See DEBUG for more information.

### MAKECOMMENT/S

If you specify this keyword FastView will automatically calculate the optimal palette for the pictures you're viewing and store this palette in the comment of those pictures. Next time you view a picture FastView will use the palette stored in the comment which should ensure you get a bit higher quality pictures. This only works for pictures which are displayed in either HAM6 or HAM8.

#### POINTER/S

Specify this on the command line if you don't want FastView to blank the mouse pointer after decoding the pictures.

## SAVE/K

This keyword enables you to save a single picture as an IFF file. This turns FastView in a very simple conversion utility. Simply specify the name of the picture after the keyword and the first picture which is viewed is saved as an IFF file using the specified name. Don't forget the DITHER option, it often makes the rendered picture (and thus also the picture it

saves) look a lot better.

If you want to save an entire dir of pictures then specify MULTISAVE on the command line as well. This will change the behaviour of the SAVE keyword. When using MULTISAVE you should specify the extension which should be appended to the name of the files you're viewing using the SAVE keyword. Example:

FastView foo.gif bar.gif SAVE=.iff MULTISAVE

This line would result in FastView displaying both pictures and saving them as 'foo.gif.iff' and 'bar.gif.iff'.

#### DEBUG/S

If you have problems with FastView picking the wrong ScreenMode you might want to set this option and post me the results. Using this option you get a list of all ScreenModes FastView considers to be good enough to display your picture. The final line contains the ScreenMode FastView found to be the best available.

## MULTISAVE/S

This will allow you to save multiple pictures, using the SAVE keyword to specify the extension to be appended to the names of the pictures, see the SAVE keyword for more information.

### SCREENMODE/K or SM/K

People owning VGA monitors or owners of graphics cards may want to tell FastView which ScreenModes it is allowed to choose from when looking for the best ScreenMode to display a certain picture. You can do this with the SCREENMODE option. It accepts a string which specifies which ScreenMode(s) FastView may choose from. This string may contain AmigaDOS patterns (wildcards) for maximum flexibility. Examples:

## ScreenMode="DBL#?"

This will allow FastView only to pick DBLPAL or DBLNTSC modes (ie, ScreenModes which start with 'DBL'.

#### ScreenMode="~(#?low#?)"

Using this ScreenMode string FastView will never select any ScreenModes which contain the word 'low'. This means modes like "PAL:Low Res" and "MULTISCAN:Extra-Low Res" won't be picked.

#### Keys while viewing pictures:

Arrow keys or the Numeric Keypad can be used to scroll the screen

Holding shift while scrolling will use larger steps

Holding alt while scrolling scrolls one pixel at the time Space, Enter - Skip to next picture

Escape - Exit FastView completely

# <span id="page-13-0"></span>**1.9 FastView: Future**

Here is a list of things I want to add to FastView later:

A NOVIEW keyword which will turn FastView into a CLI utility to convert and save pictures in IFF format, without you having to view the actual picture(s).

The possibility to load/decode more than one picture while the user is viewing the current one

Support for the IFF PBM format produced by DPaint 2 enhanced (pc version)

If you have suggestions for new features which you think would be nice to have in FastView, don't hesitate to contact me about them.

## <span id="page-13-1"></span>**1.10 FastView: Known bugs**

While you're viewing a picture and you switch back to another screen the FastView screen/window will get deactivated which will break the Delay function. This is because FastView won't receive IntuiTicks messages from Intuition while its window is deactivated, and so can't tell when the Delay time is over.

FastView doesn't check the result of CloseScreen(). If you use another program like Lens which opens a window on the FastView screen and you accidently exit FastView while the window is still open, FastView will simply forget about the screen (leaving it opened) and exit.

# <span id="page-13-2"></span>**1.11 FastView: History**

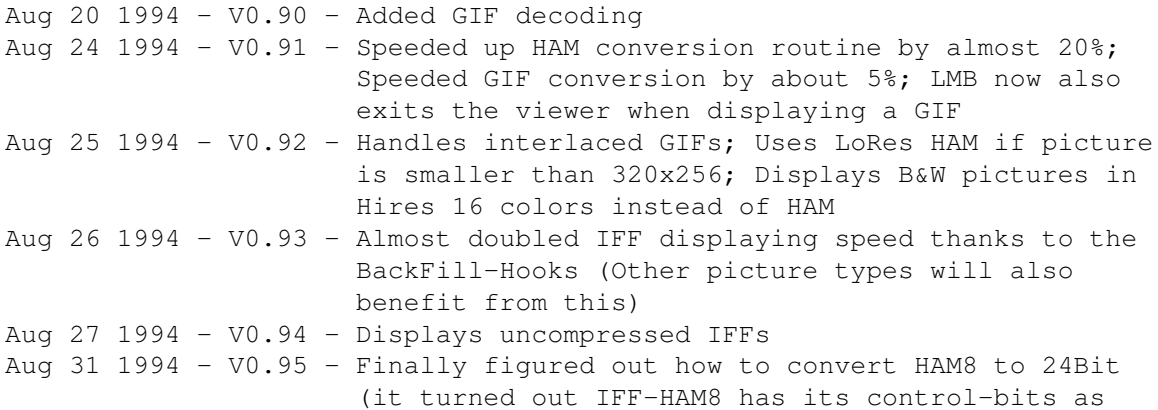

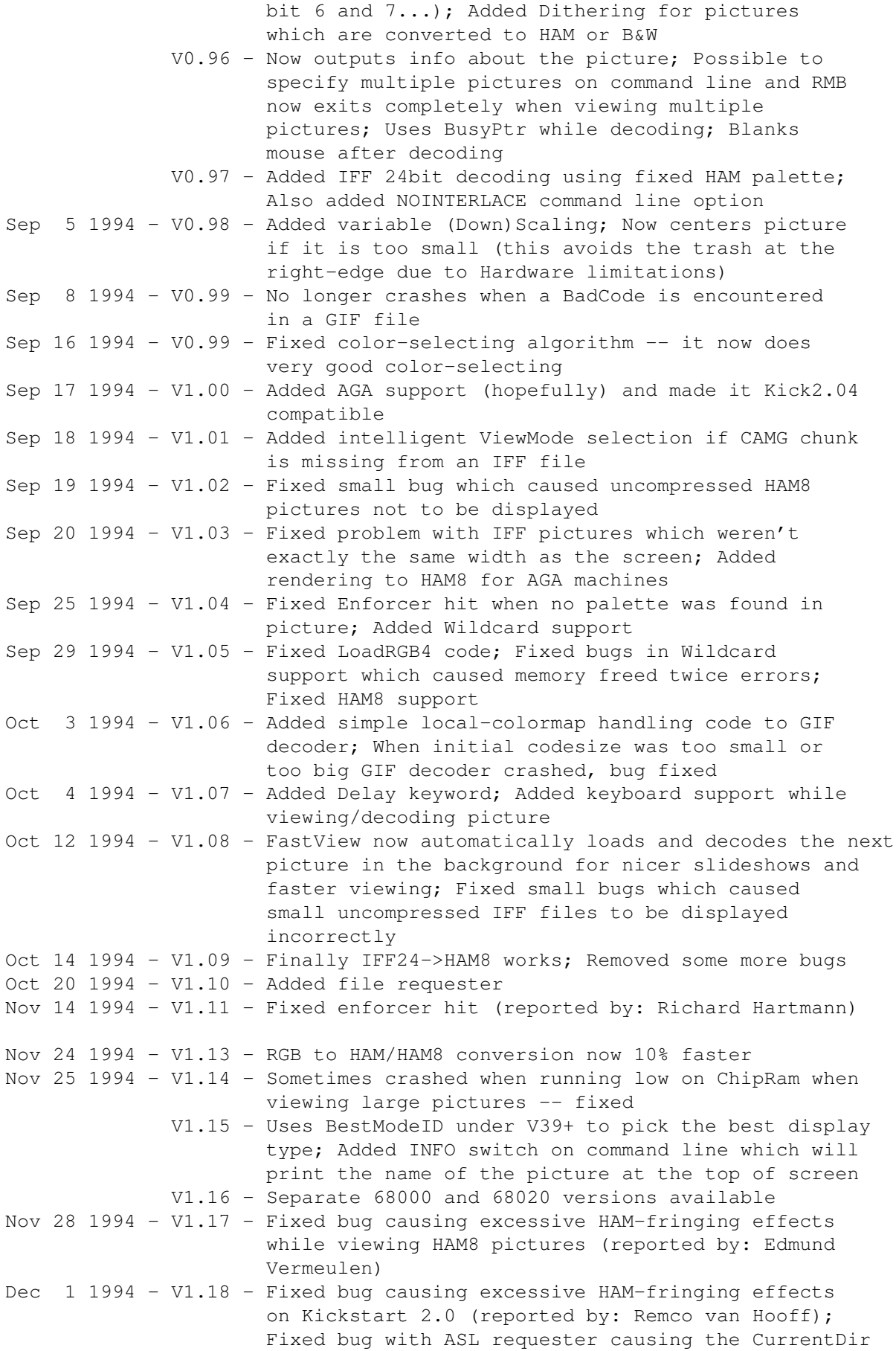

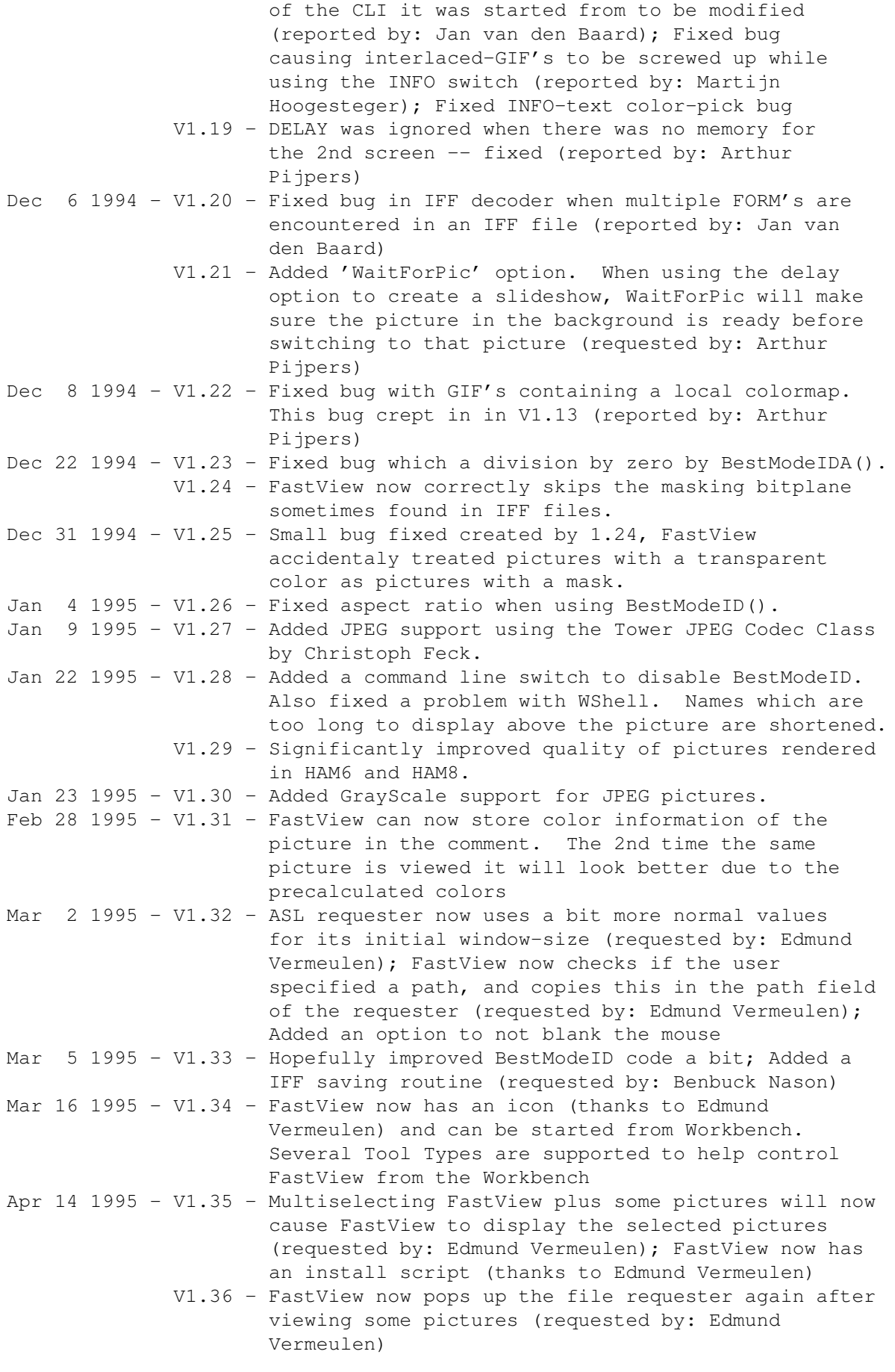

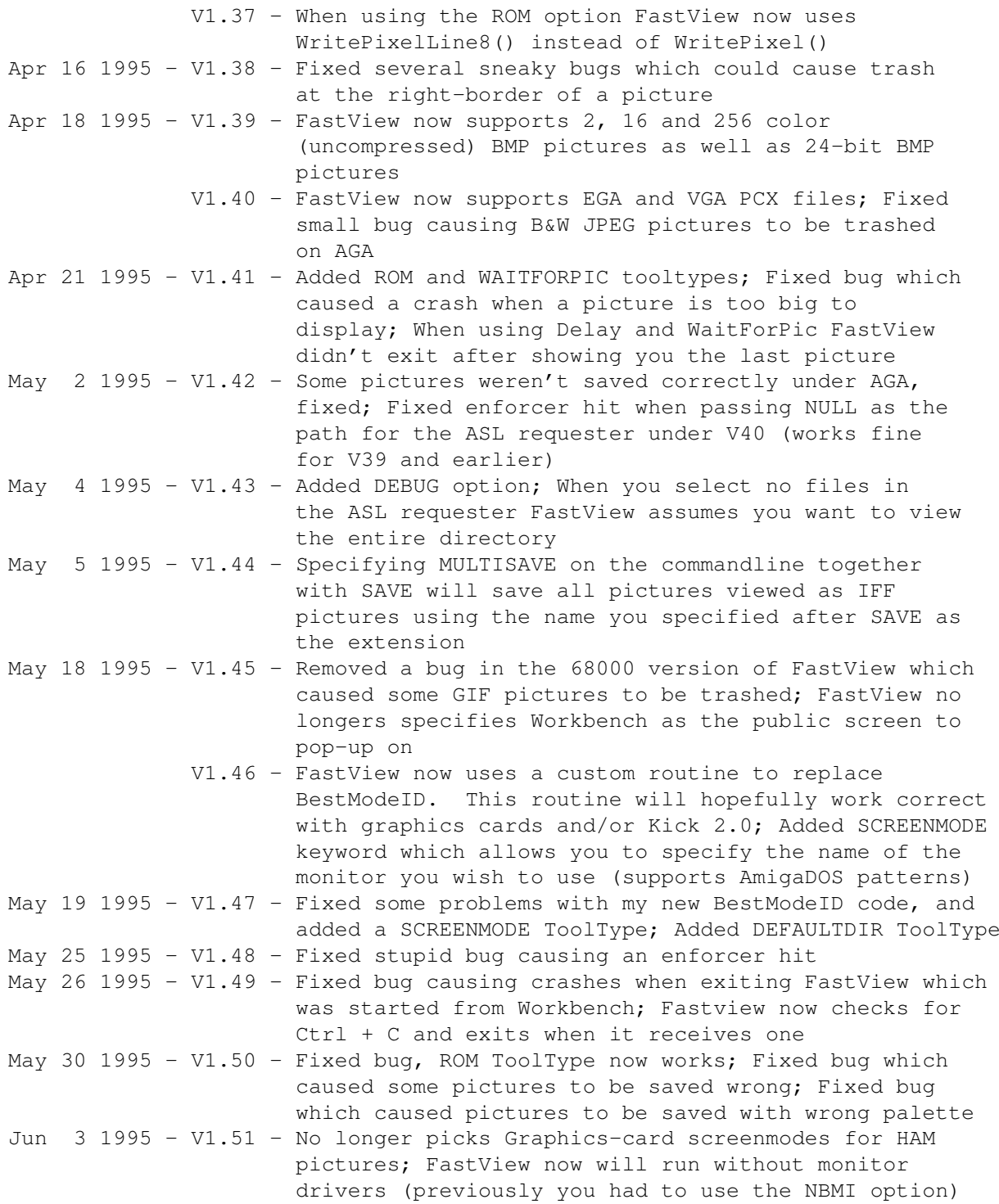

# <span id="page-16-0"></span>**1.12 FastView: Acknowledgments**

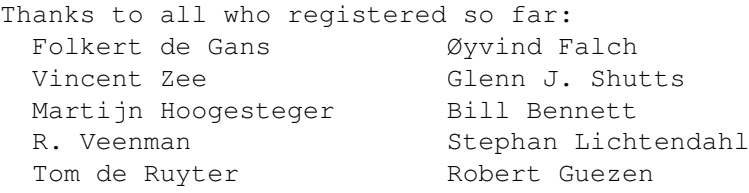

\_

Henk Siemer **Romen** Patzner

Thanks to Michael Zucchi for creating ZGif which inspired me to write this program!

Thanks to Edmund Vermeulen for the installer script and the FastView icon.

Thanks to Romen Patzner for creating a nice MagicWB icon for FastView.

Thanks to Jan van den Baard, Richard Hartmann, Remco van Hooff, Martijn Hoogesteger, Jim McKinney, Benbuck Nason, Raymond Penners, Arthur Pijpers, Romen Patzner, Maarten Ploeg, Edmund Vermeulen, Richard de Vos and Vincent Zee for bug reports and suggestions!

Thanks to Christoph Feck for creating the Tower JPEG Codec Class which made it very easy for me to add JPEG support in FastView!

 $\frac{1}{2}$ Thanks to \X/ Amiga for being the best computer ever!